## *Chapter 7*

## *Introducing AJAX Controls*

#### AJAX

- AJAX stands for *Asynchronous Java and XML.*
- Microsoft has both a server-side Ajax framework and a client-side Ajax framework.
- The advantage of the server-side framework is that it provides existing ASP.NET developers with a painless method of doing Ajax.
- The disadvantage of the server-side framework is that it doesn't escape all the problems associated with a server-side framework. You still have to run back to the server whenever you perform any client-side action.
- To build applications using client side AJAX you must use JavaScript.

• The advantage of building applications with the client-side framework is that you can build rich and responsive web applications.

#### AJAX

#### **Debugging the AJAX applications**

• You can use a tool called fiddler. You can download this tool (for free) at [http://www.fiddlertool](http://www.fiddlertool/).

• The other critical Ajax debugging tool is Firebug, which is a free Firefox extension.

• You can download Firebug by launching Firefox and selecting Tools, Add-ons.

## ASP .Net AJAX Controls

- ScriptManager
- ScriptManagerProxy
- UpdatePanel
- Timer
- UpdateProgress

#### ScriptManager Control

You must use a **ScriptManager** control on a page to enable the following features of ASP.NET AJAX:

- *Client-script functionality of the Microsoft AJAX Library* can be accessed only if we use ScriptManager.
- ScriptManager enables us to use Partial-page rendering. *Partialpage rendering*, enables regions on the page to be independently refreshed without a postback.
- The ASP.NET AJAX [UpdatePanel,](https://www.asp.net/ajax/documentation/live/mref/T_System_Web_UI_UpdatePanel.aspx) [UpdateProgress](https://www.asp.net/ajax/documentation/live/mref/T_System_Web_UI_UpdateProgress.aspx), and [Timer](https://www.asp.net/ajax/documentation/live/mref/T_System_Web_UI_Timer.aspx) controls require a **[ScriptManager](https://www.asp.net/ajax/documentation/live/mref/T_System_Web_UI_ScriptManager.aspx)** control to support partial-page rendering else they will not work.
- It is used to access web-services through JavaScript proxy classes.
- It is used by JavaScript classes to access ASP.NET authentication and profile application services.

#### ScriptManagerProxy Control

- We can have *only one ScriptManager Control on a web page.*
- In cases where a ScriptManager control is already on the page but a nested or parent component needs additional features of the ScriptManager control, the component can include a ScriptManagerProxy control.

#### *For Example,*

- Consider a scenario in which we have a ScriptManager control on the Master Page. Let a web page is using this Master Page. So this web page can not have its own ScriptManager control.
- Hence in order to access a ScriptManager control that is defined in a master page from a content page, you can use the ScriptManagerProxy.

#### ScriptManagerProxy Control

That is in short

If a page already contains a ScriptManager control, but a nested or parent component needs additional features of the ScriptManager control, the component can include a ScriptManagerProxy control.

#### Using the UpdatePanel Control

- Microsoft's server-side AJAX framework consists of one main control: UpdatePanel.
- The UpdatePanel control enables you to update a portion of a page without updating the entire page.
- In other words, it enables you to perform partial-page rendering.
- You can do nesting of Update Panels to any levels.
- *Example:*

Let's start with a example of a page that uses the UpdatePanel control.

The example contains a ScriptManager control and an UpdatePanel control.

The UpdatePanel control contains a single Button control.

When you click the button, only the content contained in the UpdatePanel control is refreshed<br>FB/IG/TW: @educlashco FB/IG/TW: @educlashco

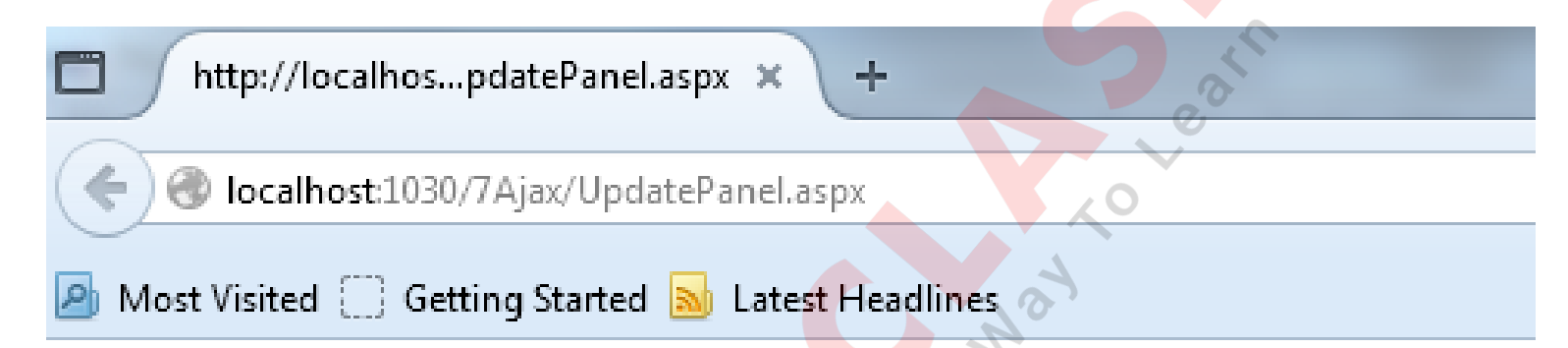

This is an Example for Upadate Panel Control

The Page Time is: AM 03:36:06

The Update Panel controls time is: AM 03:37:57

**Get Time** 

<%@ Page Language="C#" %>

```
<!DOCTYPE html PUBLIC "-//W3C//DTD XHTML 1.0 Transitional//EN" 
"http://www.w3.org/TR/xhtml1/DTD/xhtml1-transitional.dtd">
```

```
<script runat="server">
```

```
protected void Page_Init(object sender, EventArgs e)
{
  lblPage.Text = DateTime.Now.ToString("T");
}
```

```
protected void btnUpdate Click(object sender, EventArgs e)
  {
    lblPanel.Text = DateTime.Now.ToString("T");
  }
</script>
```

```
FB/IG/TW: @educlashco [Vipin Dubey]
```
<html xmlns="http://www.w3.org/1999/xhtml"> <head runat="server"> <title></title>

</head>

<body>

```
<form id="form1" runat="server">
```
<div>

```
<asp:ScriptManager ID="ScriptManager1" runat="server"> </asp:ScriptManager>
```
This is an Example for Upadate Panel Control  $\langle$  br  $/$   $>$   $\langle$   $\rangle$ 

The Page Time is:

```
<asp:Label ID="lblPage" runat="server" Text=""></asp:Label>
```
 $\braket{\text{br}} > \braket{\text{br}}$ 

<asp:UpdatePanel ID="UpdatePanel1" runat="server">

<ContentTemplate>

The Update Panel controls time is:

<asp:Label ID="lblPanel" runat="server" Text=""></asp:Label> <br />

<asp:Button ID="btnUpdate" runat="server" Text="Get Time" OnClick="btnUpdate\_Click" />

</ContentTemplate>

</asp:UpdatePanel>

</div>

</form>

</body>

</html> FB/IG/TW: @educlashco *[Vipin Dubey]*

- The above example displays the current time both inside and outside the UpdatePanel control.
- When you click the button, only the time within the UpdatePanel control is refreshed.
- The UpdatePanel hijacks the normal postback and performs a "partial" postback to grab the new content in the background.
- The *ScriptManager* control in above example adds the necessary JavaScript scripts to enable Ajax.
- Anytime you create a page that uses Ajax, regardless of whether you are doing server-side or client-side Ajax, you'll add a ScriptManager control to the page.

#### *Major properties of UpdatePanel Control*

- **ChildrenAsTriggers—**Gets or sets a Boolean value that indicates whether child controls should trigger an asynchronous postback automatically.
- **ContentTemplateContainer—**Gets the container for the UpdatePanel control's ContentTemplate. You can add controls to the ContentTemplate programmatically using this property.
- **IsInPartialRendering—**Gets a Boolean value indicating whether the UpdatePanel is rendered in response to an asynchronous postback.
- **Triggers—**Gets a list of controls that trigger the UpdatePanel to perform either an asynchronous or synchronous postback.

### Specifying UpdatePanel Triggers

- By default, an UpdatePanel hijacks any postbacks that any of its child controls performs.
- For example, if a Button control is contained in an UpdatePanel, the UpdatePanel hijacks the button Click event and performs an Ajax call instead of the normal postback.
- You can cause an UpdatePanel to refresh its contents from a control located outside of the UpdatePanel by specifying a trigger.
- For example, the below example contains a Button control outside of an UpdatePanel that causes the UpdatePanel to refresh its content.

#### UpdatePanel Trigger

<%@ Page Language="C#" %>

<!DOCTYPE html PUBLIC "-//W3C//DTD XHTML 1.0 Transitional//EN" "http://www.w3.org/TR/xhtml1/DTD/xhtml1-transitional.dtd">

<script runat="server">

</script>

<html xmlns="http://www.w3.org/1999/xhtml">

<head runat="server">

<title>Trigger UpdatePanel</title>

</head>

<body>

```
<form id="form1" runat="server">
<div>
```
## UpdatePanel Trigger

<asp:ScriptManager id="sm1" Runat="server" />

Page Time: <%= DateTime.Now.ToString("T") %>

 $2<sub>tr</sub>  $\rightarrow$$ 

<asp:Button id="btnUpdate" Text="Update" Runat="server" />  $str$  />

<asp:UpdatePanel id="up1" Runat="server">

<Triggers>

<asp:AsyncPostBackTrigger ControlID="btnUpdate" EventName="Click" />

</Triggers>

<ContentTemplate>

Update Panel Time: <%= DateTime.Now.ToString("T") %>

</ContentTemplate>

</asp:UpdatePanel>

</div> </form> </body> </html>

#### UpdatePanel Trigger

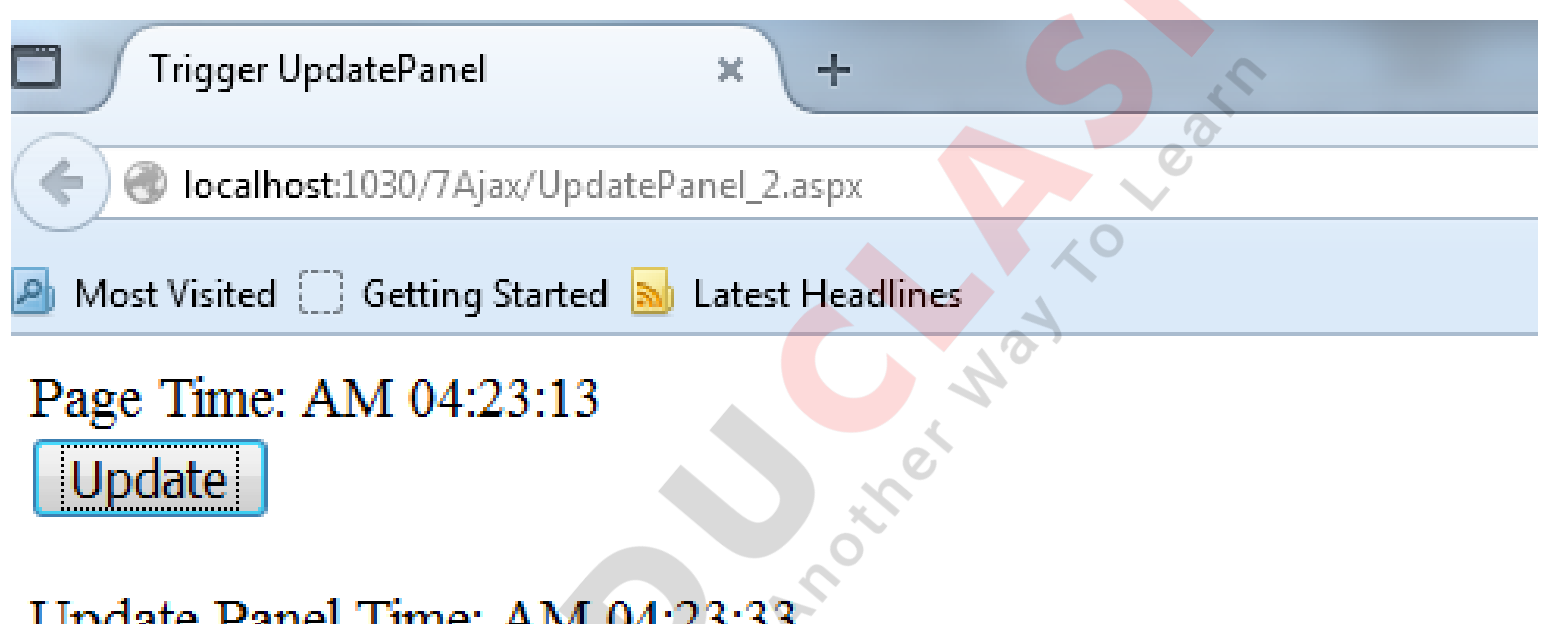

Update Panel Time: AM 04:23:33

#### UpdatePanel Triggers

- If you want, you can prevent the UpdatePanel from refreshing its contents unless you have explicitly created a trigger.
- If you set the UpdatePanel control's ChildrenAsTriggers property to the value false, you must explicitly create a trigger to update the contents of the UpdatePanel.
- The UpdatePanel supports two types of triggers: AsyncPostBackTrigger and PostBackTrigger.
	- The AsyncPostBackTrigger causes an asynchronous (Ajax) postback.
	- The PostBackTrigger causes a normal entire-page postback.

- *The ASP.NET AJAX Timer control enables you to refresh an UpdatePanel (or the entire page) on a timed basis.*
- The Timer control has one important property:

*Interval***—The amount of time, in milliseconds, between Tick events.** The default value is 60,000 (1 minute).

- The Timer control raises a *Tick event* , depending on the value of its Interval property.
- If you don't associate the Timer control with an UpdatePanel, the Timer posts the entire page back to the server performing a normal postback.
- *For example, in the below example*, the page posts the entire page back to the server every 2 seconds.

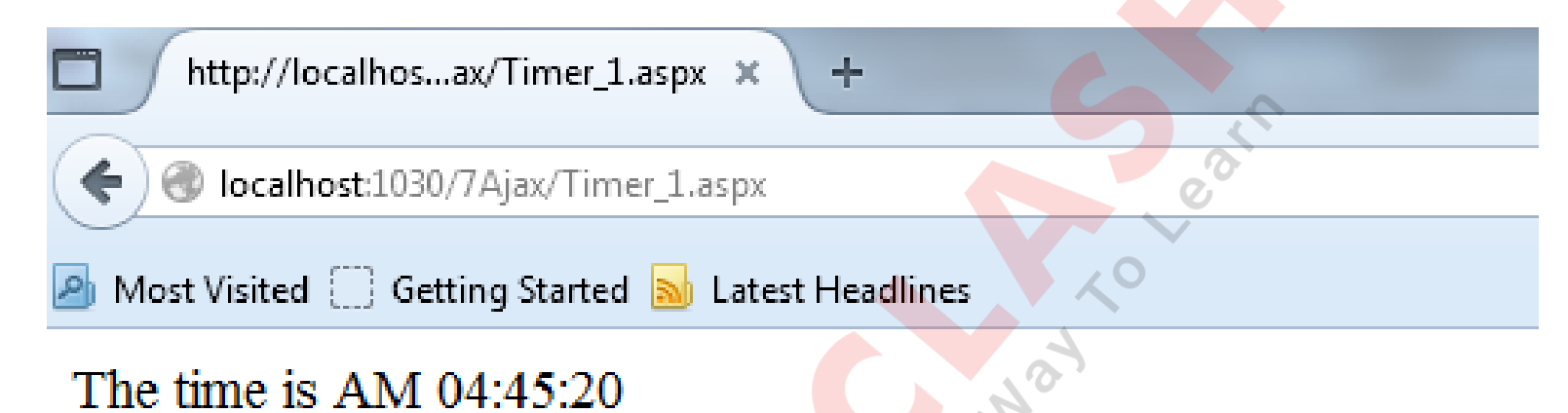

<%@ Page Language="C#" %> <!DOCTYPE html PUBLIC "-//W3C//DTD XHTML 1.0 Transitional//EN" "http://www.w3.org/TR/xhtml1/DTD/xhtml1-transitional.dtd">

<script runat="server"> </script>

<html xmlns="http://www.w3.org/1999/xhtml"> <head runat="server"> <title></title> </head>

<body>

```
<form id="form1" runat="server">
```
<div>

<asp:ScriptManager ID="ScriptManager1" runat="server" /> <asp:Timer ID="Timer1" Interval="2000" runat="server" /> The time is <%= DateTime.Now.ToString("T") %>

 $\langle$ div $\rangle$ 

</form>

</body>

</html>

÷

#### *Another Example:*

*Refresh an UpdatePanel control's content on a timed basis.*

http://localhos...ax/Timer 2.aspx X

localhost:1030/7Ajax/Timer 2.aspx

Most Visited Getting Started **No. Latest Headlines** 

```
The Page time is AM 04:59:54
```
The Update Panel time is: AM 05:00:13

```
<%@ Page Language="C#" %>
<!DOCTYPE html PUBLIC "-//W3C//DTD XHTML 1.0 Transitional//EN" 
"http://www.w3.org/TR/xhtml1/DTD/xhtml1-transitional.dtd">
<script runat="server">
</script>
<html xmlns="http://www.w3.org/1999/xhtml">
<head runat="server">
  <title></title>
</head>
FB/IG/TW: @educlashco [Vipin Dubey]
```
<body>

```
<form id="form1" runat="server">
```
<div>

```
<asp:ScriptManager ID="ScriptManager1" runat="server" />
```

```
<asp:Timer ID="Timer1" Interval="2000" runat="server" />
```

```
The Page time is <%= DateTime.Now.ToString("T") %> <br />> <br />>
```
<asp:UpdatePanel ID="UpdatePanel1" runat="server">

<ContentTemplate>

The Update Panel time is: <%= DateTime.Now.ToString("T") %>

</ContentTemplate>

*<Triggers>*

*<asp:AsyncPostBackTrigger ControlID="Timer1" EventName="tick" />*

*</Triggers>*

</asp:UpdatePanel>

- $\langle$ div $\rangle$
- </form>
- </body> </html>

- This control enables you to display a progress indicator while an UpdatePanel is updating its content.
- During a normal postback, the browser displays its progress in downloading new content by spinning an icon or displaying a progress bar.
- During an asynchronous postback, on the other hand, there is no visual indication of progress.
- You can use the UpdateProgress control to give the users some sense that something is happening during an asynchronous postback.

- The following example illustrates how to use the UpdateProgress control.
- If you click the button, an animation spins while the asynchronous postback is performed
- <%@ Page Language="C#" %>
- <!DOCTYPE html PUBLIC "-//W3C//DTD XHTML 1.0 Transitional//EN" "http://www.w3.org/TR/xhtml1/DTD/xhtml1-transitional.dtd">

<script runat="server">

protected void btnGetTime\_Click(object sender, EventArgs e)

System.Threading.Thread.Sleep(5000);

} </script>

{

- <html xmlns="http://www.w3.org/1999/xhtml">
- <head runat="server">
	- <title></title>
- </head>
- <body>

```
<form id="form1" runat="server">
```
<div>

<asp:ScriptManager ID="ScriptManager1" runat="server" ></asp:ScriptManager>

<asp:UpdatePanel ID="UpdatePanel1" runat="server"> <ContentTemplate> <asp:Button ID="btnGetTime" runat="server" Text="Get Time" OnClick="btnGetTime\_Click" /> <br /> The time is: <%= DateTime.Now.ToString("T") %> </ContentTemplate> </asp:UpdatePanel>

<asp:UpdateProgressID="UpdateProgress1" runat="server" AssociatedUpdatePanelID="UpdatePanel1" >

<ProgressTemplate>

<asp:Image ID="Loader" ImageUrl="~/Images/ajaxloader.gif" runat="server" />

</ProgressTemplate>

</asp:UpdateProgress>

</div> </form></body></html>

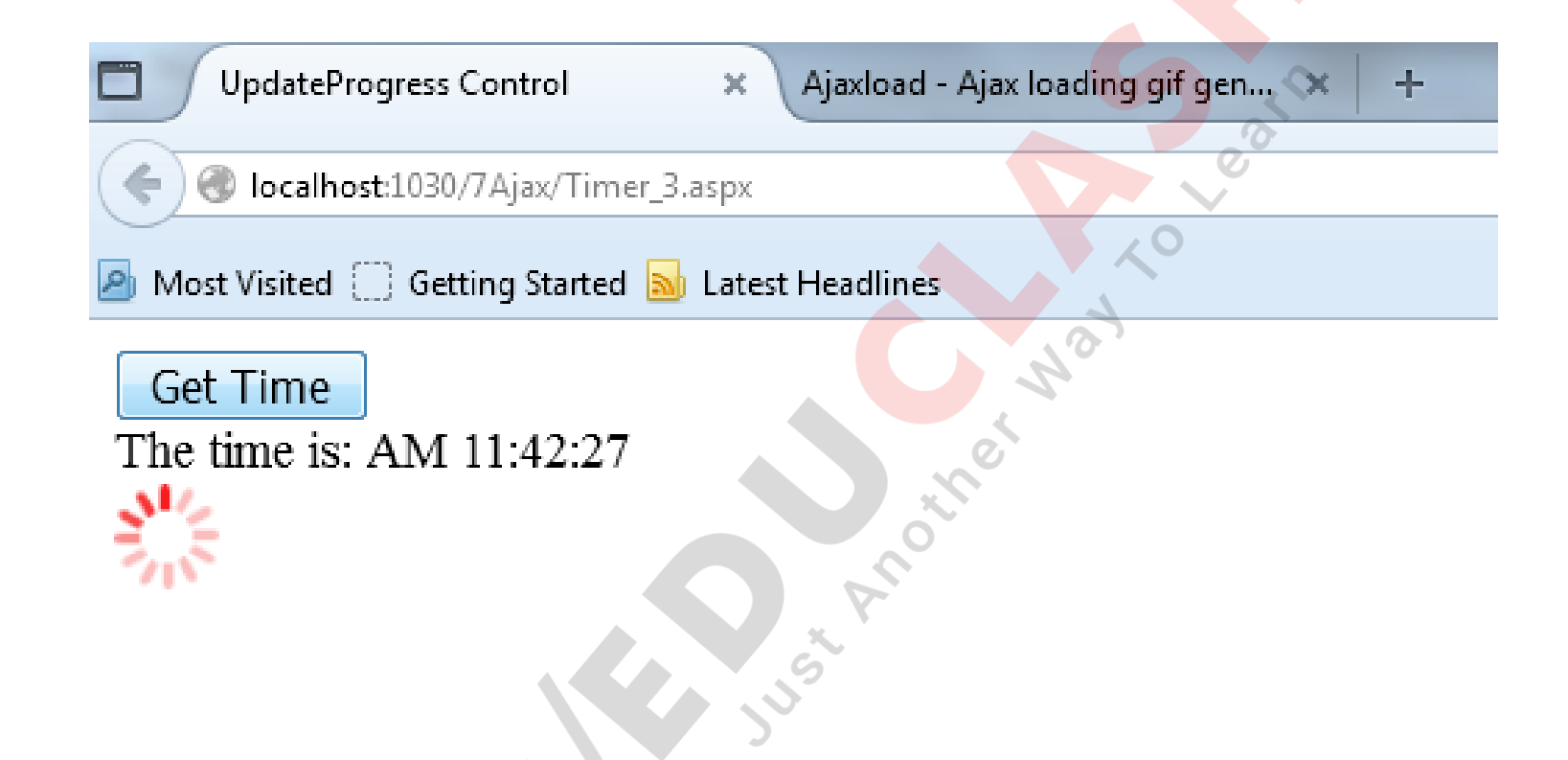

Several websites enable you to generate fancy animator progress indicator icons. One of such website is:

[http://www.ajaxload.info](http://www.ajaxload.info/)

# Thanks !!!